# AVR: программирование<br>на языке с

## в среде ICCAVR фирмы ImageCraft

Многие российские и зарубежные разработчики применяют в своих проектах AVR-микроконтроллеры, которые фирма ATMEL выпускает с 1997 г. За это время продано уже более 500 миллионов штук микроконтроллеров. Одним из факторов такой популярности является удачная архитектура микросхем, которая оптимизирована для программирования на языке С. Критики этого утверждения могли возразить, что младшие представители AVR-микроконтроллеров (ATtiny11, ATtiny12 и ATtiny15), не содержат блок оперативной памяти, а оснащены аппаратным трехуровневым стеком, существенно ограничивающим возможности программиста. Однако, с выходом AVR-микроконтроллера второго поколения ATtiny13 это «узкое место» было устранено. 8-выводной ATtiny13 оснащен модулем оперативной памяти, позволяющим создавать программный стек заданной глубины. Таким образом, полноценное программирование на языке С стало возможным и для этих микроконтроллеров.

В данной статье рассматривается С-компилятор фирмы ImageCraft Creations Inc.

#### Николай Королев

korolev@arqussoft.ru

### Дмитрий Королев

dima@adamonitoring.ru

истрибутив С-компилятора фирмы ImageCraft Creations весьма компактен и занимает немногим более 5 Мбайт. Номер версии на момент выхода статьи - 6.31. Этот компилятор весьма дружелюбен к пользователям. После первой инсталляции на компьютере пользователю предоставляется возможность работать с компилятором в течение 45 дней и создавать приложения объемом до 64 кбайт. По истечении указанного срока компилятор переходит в демо-режим, при этом максимальный объем выходного файла ограничивается размером 4 кбайта. Существует два варианта поставки компилятора: стандартная и профессиональная версия. Отличия профессиональной версии следующие:

- поддерживается создание проектов с объемом исполняеммого файла до 128 кбайт (стандартная версия имеет максимальный размер выходного файла 64 кбайт);
- в версию включен оптимизатор кода, уменьшающий размер файла на 8-15%;
- поддерживается работа со структурами при отладке проекта в среде AVR Studio.

#### Типы файлов

В работе компилятора используются следующие типы файлов (по расширениям):

- С исходный текст на языке С;
- S исходный текст на ассемблере;
- Н заголовочный файл;
- PRJ файл проекта;
- SRC список файлов проекта;
	- S выходной ассемблерный файл, генерируется для каждого исходного С-файла;

О — объектный файл, получаемый после компиляции ассемблерного файла;

НЕХ — выходной файл в формате Intel НЕХ для загрузки в ПЗУ программ микросхемы;

EEP - выходной файл в формате Intel HEX для загрузки в ПЗУ данных микросхемы;

СОҒ — выходной файл в формате СОҒҒ, используемый при отладке проекта в AVR Studio;

LST - файл-листинг, содержащий информацию об адресах;

МР - МАР-файл, содержащий символическую информацию;

DBG — файл с отладочной информацией;

A — библиотечный файл.

Дистрибутив содержит более десяти библиотек, в число которых входят библиотека стандартного ввода-вывода, библиотека поддержки вычислений с «плавающей точкой», строковые функции, работа с памятью и т. д. Базовой библиотекой, состоящей из стандартной библиотеки языка С и дополненной расширениями, специфическими для архитектуры AVR, является Libcavr.a. К специфичным функциям архитектуры AVR, помимо богатого набора аппаратных интерфейсов, также относится возможность удаленного автообновления ПЗУ программ с помощью автозагрузчика (bootloader). Компилятор также содержит средства создания и модификации пользовательских библиотек.

Из перечисления типов файлов ясно, что проект может содержать несколько исходных файлов, причем часть файлов может быть на ассемблере. Попутно отметим, что можно использовать ассемблерные вставки с очевидным синтаксисом asm («<string>»).

#### **Компоненты и технологии, № 6'2004**

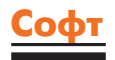

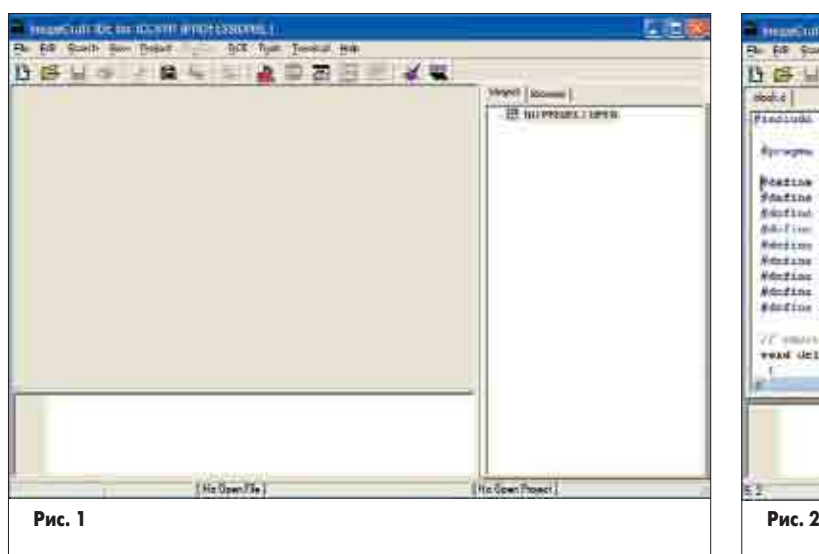

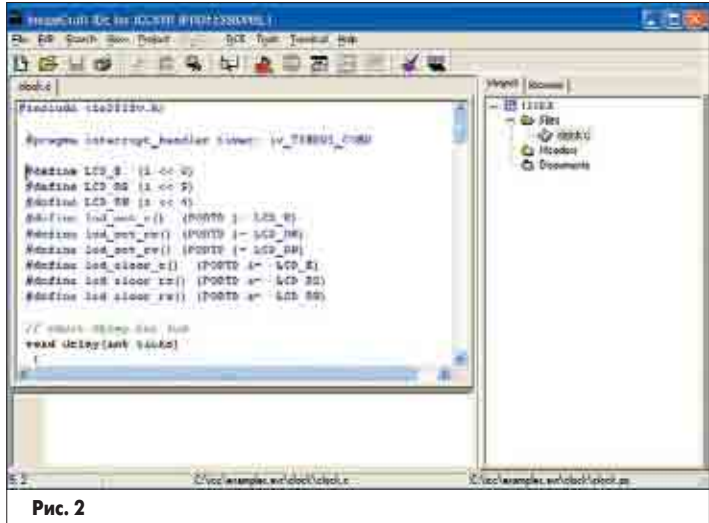

} } }

}

#### **Компиляция проекта**

Рассмотрим пример создания простого проекта, состоящего из одного исходного файла. При установке компилятор по умолчанию использует каталог c:\icc. В каталоге c:\icc\examples.avr находится несколько примеров программ, которые можно использовать как учебные. Для определенности выбран файл clock.c. Эта программа выполняет подсчет временного интервала и выводит текущее время на ЖК-индикатор. Ниже приведен полный текст программы:

#### #include <io2313v.h>

#pragma interrupt\_handler timer: iv\_TIMER1\_COMP

#define LCD  $E(1 \lt 6)$ #define LCD\_RS (1 << 5) #define LCD\_RW (1 << 4) #define lcd\_set\_e() (PORTD |= LCD\_E) #define lcd\_set\_rs() (PORTD |= LCD\_RS) #define lcd\_set\_rw() (PORTD |= LCD\_RW) #define lcd\_clear\_e() (PORTD &= ~LCD\_E)  $\#$ define lcd\_clear\_rs() (PORTD &= ~LCD\_RS) #define lcd\_clear\_rw() (PORTD &= ~LCD\_RW)

// short delay for lcd void delay(int ticks) while(ticks--);

// lcd strobe void lcd\_pulse(void)

 $led$  set  $e$ (); delay(4); lcd\_clear\_e(); delay(4);

// medium delay (long for lcd, but much less than a second) void lcd\_wait(void)

{ delay(1000);

// send byte to lcd void lcd\_send(unsigned char data)

lcd\_wait();  $PORTB = data$ lcd\_pulse();

// clear screen void clrscr(void)

{ lcd\_clear\_rs(); lcd\_clear\_rw();  $lcd\_send(0x01);$ lcd\_wait();

// init display void initlcd(void)  $\{$  DDRB = 0xFF;  $DDRD \vDash (LCD\_E \vDash LCD\_RS \vDash LCD\_RW);$ lcd\_clear\_rs(); lcd\_clear\_rw(); lcd\_send(0x3C); lcd\_send(0x3C); lcd\_send(0x3C);  $lcd$  send $(0x06)$ ;  $led\_send(0x0C)$ ; }

// goto lcd memory address void gotoz(unsigned char z)

lcd\_clear\_rs(); lcd\_clear\_rw(); lcd  $send(z | 0x80);$ 

{

} #define gotoxy(x,y) gotoz((x)|((y)<<6))

// output single character void putchar(char c) { lcd\_clear\_rw();

lcd\_set\_rs(); lcd\_send(c);

// output string void outtext(char\* text) unsigned char i; for( $i = 0$ ; text[i] &&  $i < 16$ ;  $i++$ ) putchar(text[i]);

unsigned char hour =  $0$ , minute =  $0$ , second =  $0$ ;

// call one time per second void timer(void) { // first, output current time clrscr(); gotoxy(0,0); putchar('0'+hour/10); putchar('0'+hour%10); putchar(':'); putchar('0'+minute/10); putchar('0'+minute%10);  $putchar(':)$ ; putchar('0'+second/10); putchar('0'+second%10); // then increment counter second++;  $if(second == 60)$  $second = 0$ ; minute++;  $if(minute == 60)$  $minute = 0$ ; hour++;  $if(hour == 24)$ hour  $= 0$ : }

// 'main' is declared as 'int' to be compliant with ANSI-C int main(void) { TIMSK = (1<<6); // set OCIE1A  $TCCR1A = 0$ : TCCR1B = 0x0C; // CTC1, CK/256 OCR1H =  $0x3D$ ; //  $4000000/256=15625=0x3D09$  $OCR1L = 0x09$ ;  $TCNT1H = TCNT1L = 0;$ initlcd(); timer();  $SREG = 0x80; // SEL$ return 0;

После запуска пакета на экране появится окно, рабочее пространство которого разделено на три части (рис. 1):

- слева область для просмотра и редактирования исходных файлов;
- справа «список файлов проекта»: перечень всех файлов проекта;
- внизу «окно сообщений», где отображается информация о ходе компиляции проекта и выдаются сообщения об ошибках.

При первом запуске все эти области пустые.

Сначала следует создать проект командой Project/New, где указывается имя проекта и путь к файлу проекта (рис. 2). Теперь надо подключить файл с исходным кодом. Можно написать исходный код непосредственно в окне редактора. Редактор имеет богатый набор настроек, включая выбор русского языка (рис. 3). Если файл уже существует, проще все-

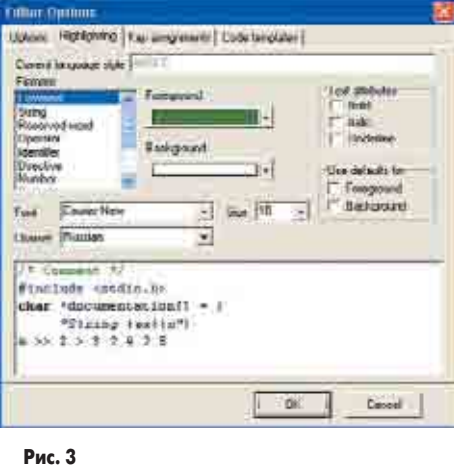

#### **Компоненты и технологии, № 6'2004**

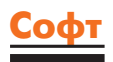

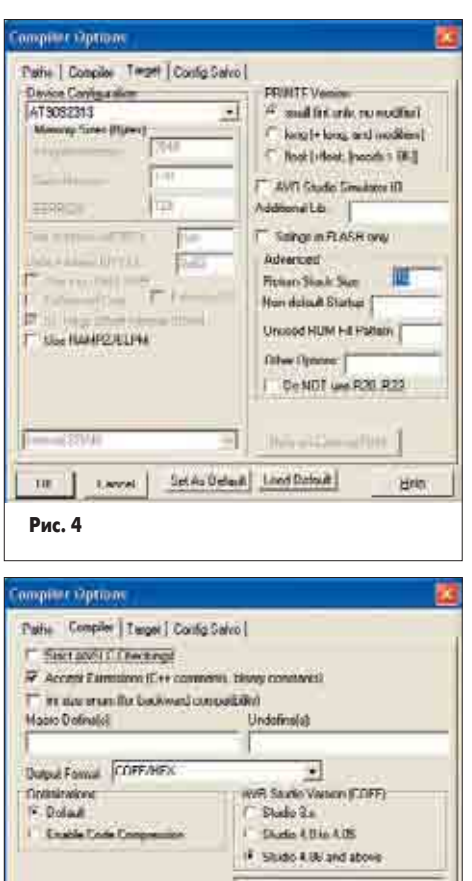

RUTE: Debug intolephon for elisabure menten ir m<br>PRD version man After Successful D **Consule Cor** Set As Delast | Lind Datast THE <sup>1</sup> **Eleviel:** Hein **Рис. 5**

го добавить его в проект, щелкнув правой кнопкой мыши на слове Files в поле «список файлов проекта». Содержимое исходного файла будет показано в левом окне, а в нижней части экрана отображаются имена и пути файлов — исходного и проекта. Далее, командой Project/Options/Target нужно установить тип микросхемы — AT90S2313 (рис. 4). В окне Project/Options/Compiler задается тип выходного файла (рис. 5). По умолчанию компилятор генерирует два или три файла; один в формате HEX, который используется программатором для загрузки исполняемого кода в микросхему, а второй — в формате COFF, который используется пакетом AVR Studio для отладки программы. Третий файл, с расширением EEP, содержит образ ПЗУ данных, если это ПЗУ используется в проекте. По команде Project/Make Project (или по клавише F9) запускается компиляция проекта. Результат процесса компиляции показан на рис. 6. В окне сообщений можно видеть, что компиляция прошла успешно и полученный файл занимает 31% памяти программ микросхемы AT90S2313.

В состав ICC AVR входит полезный модуль Application Builder, существенно упрощающий рутинную работу по инициализации микроконтроллера. ICC AVR Application Builder берет на себя инициализацию портов ввода-вывода, аналогово-цифрового преобразователя, компаратора, таймеров-счетчиков, внешних интерфейсов SPI, USART

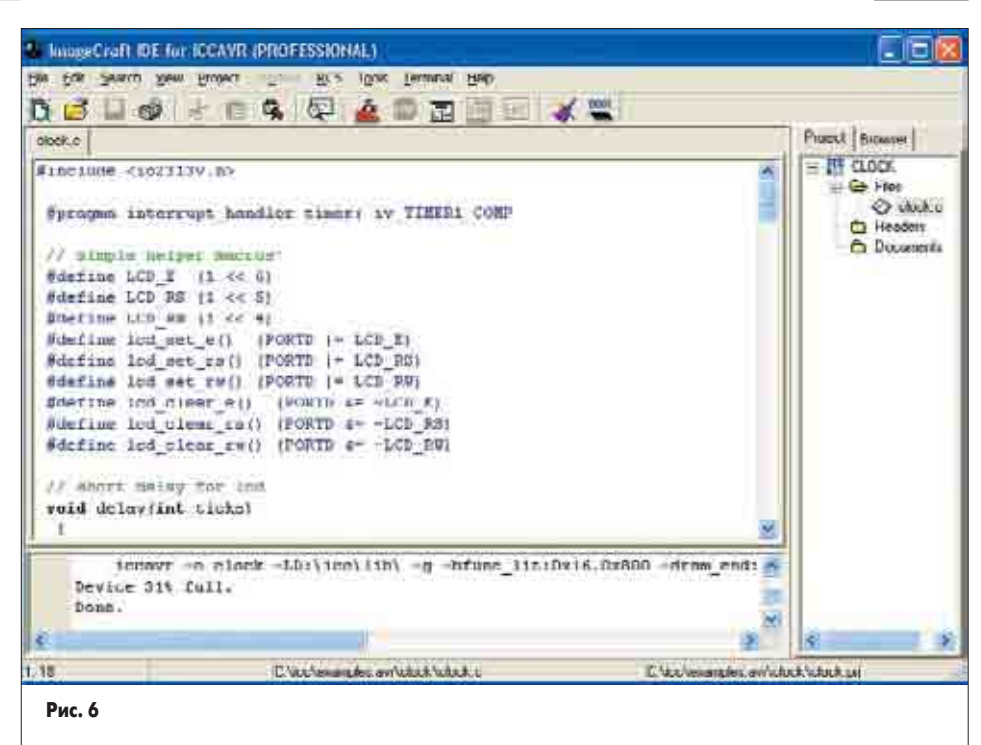

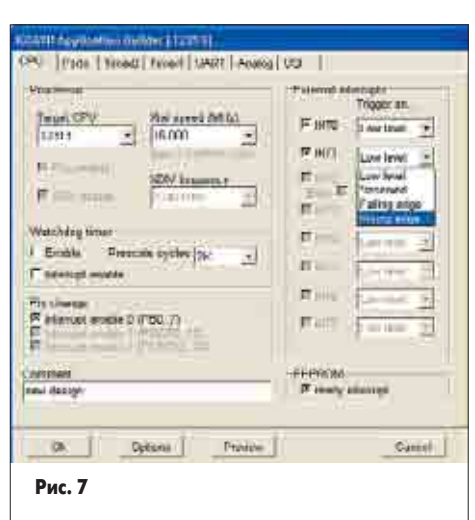

и TWI (аналог I<sup>2</sup>C), а также базовое распределение памяти и необходимые прерывания, то есть все процедуры, которые обычно занимают много времени у программиста и ошибки в которых трудно найти на стадии разработки. На рис. 7 показано окно Application Builder с основными опциями для микросхемы ATtiny2313, которая приходит на смену AT90S2313. На рис. 8 представлено окно

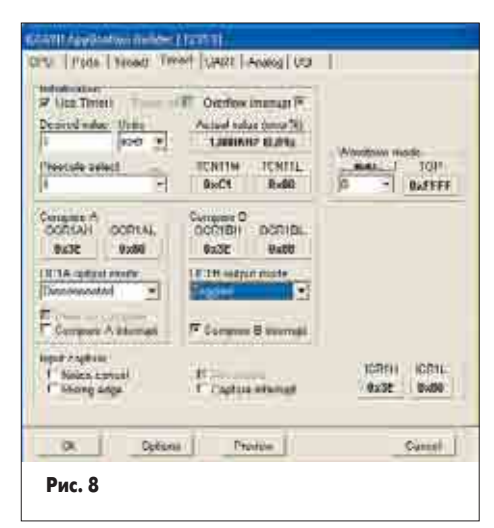

Application Builder с опциями настройки таймера этой микросхемы. Очевидно, что ручная инициализация такого количества параметров займет немало времени. Компилятор снабжен хорошо структурированной системой помощи (рис. 9), которая существенно облегчает процесс освоения этого пакета.

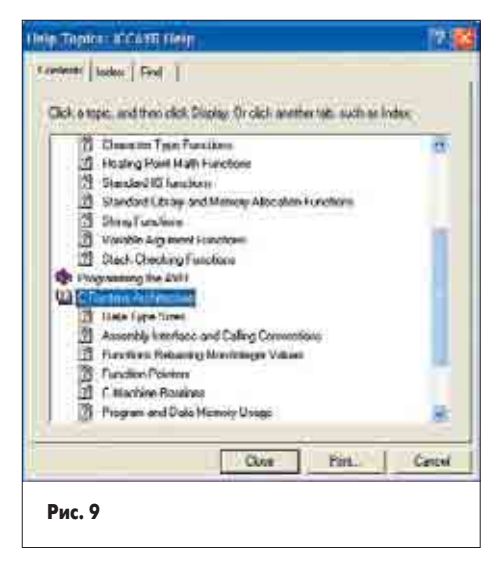

#### **Отладка проекта**

Теперь полученный HEX-файл при помощи программатора можно загрузить в микросхему и убедиться в правильном выполнении программы (рис. 10). Если программа выполняется корректно, работу с проектом можно считать завершенной. Однако эта ситуация характерна для небольших проектов, обычно программа с первого раза «не запускается». В таком случае простейшая отладка может производиться многократной перекомпиляцией и перепрошивкой модифицированного файла в микросхему. Эта процедура занимает от нескольких секунд до нескольких минут. Серьезные проекты, как правило, требуют отладки (симуляции и эмуляции) с применением пакета AVR Studio (рис. 11) и внутрисхемного эмулятора ATJTAGICE2.

#### Компоненты и технологии, № 6'2004

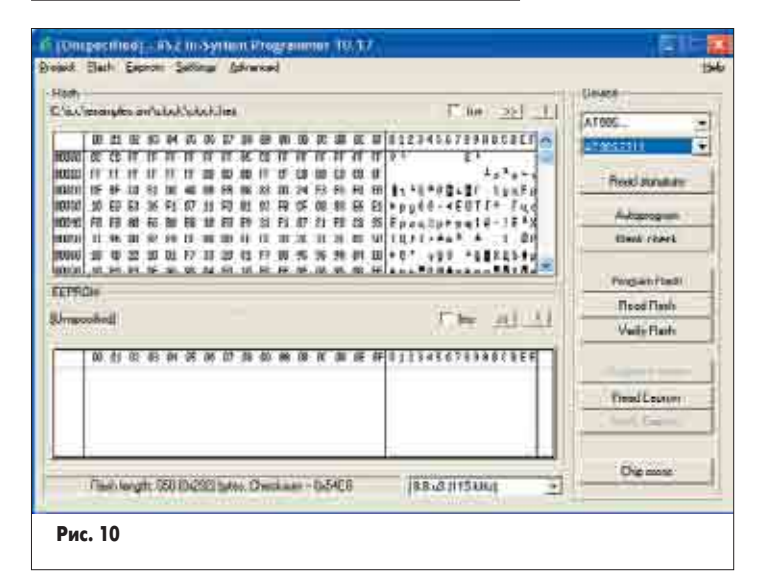

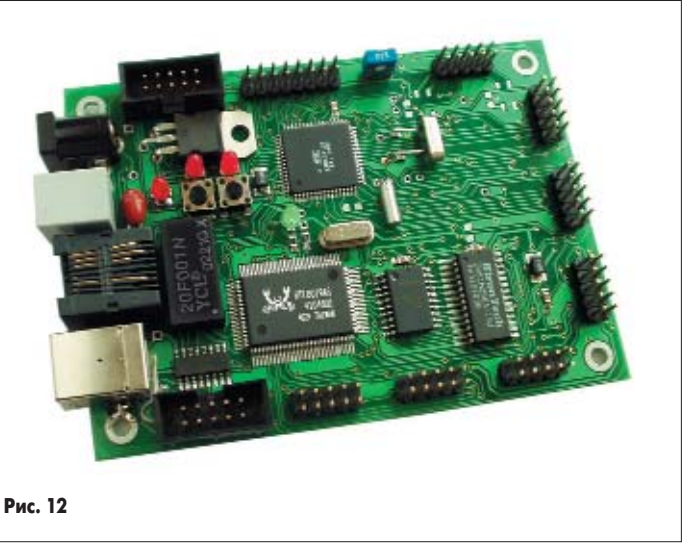

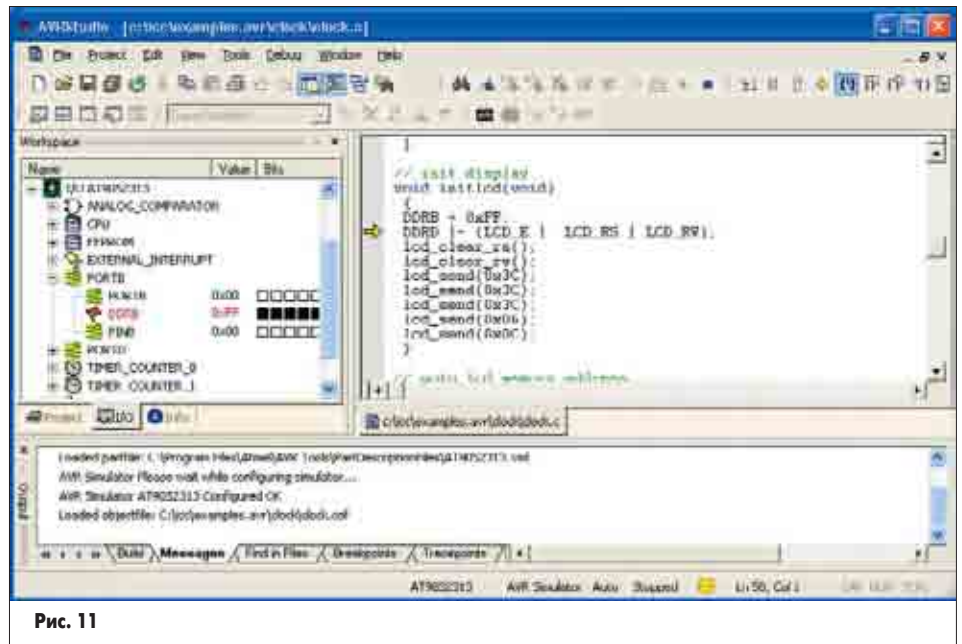

#### Практическое использование **пакета ICCAVR**

Современные системы на базе AVR-микроконтроллеров используют разнообразные интерфейсы для обмена информацией с внешним миром. В последнее время приобретают популярность разработки с использованием интерфейса Ethernet 10/100 Мбит и протокола обмена TCP/IP. Этот интерфейс сочетает два важных параметра - высокую скорость обмена и гальваническую развязку между контроллером и основной управляющей системой. Существует несколько технических решений AVR + Ethernet. Если нужна высокая скорость обмена и минимальная загрузка AVR-контроллера, можно использовать микросхему W3100A фирмы WIZnet. Преимущество такого решения - аппаратная реализация стека ТСР/ІР, который встроен в микросхему W3100A. Недостаток — относительно высокая стоимость, так как помимо собственно микросхемы W3100A нужна внешняя микросхема «физического уровня».

Однако в ряде задач скорости обмена 10 Мбит/с вполне достаточно, а на одном из первых мест стоит стоимость системы. В этом случае оптимальным является использование микросхемы RTL8019AS фирмы Realtek, которая стоит менее \$5. Эта микросхема разработана как однокристальный Ethernet-контроллер для шины ISA, тем не менее она выпускается в настоящее время и является наиболее дешевым решением для создания контроллера с интерфейсом Ethernet. Именно такая конфигурация применяется в стартовом наборе — плате AS-mega2, разработанном специалистами «АРГУССОФТ Компани» (рис. 12). Оборотная сторона «дешевого конфигурации» отсутствие аппаратного стека TCP/IP. Очевидное решение - написание программного стека ТСР/ІР. И здесь на помощь приходит С-компилятор ICCAVR. Дело в том, что уже есть такие программы, написанные для микроконтроллера ATmega128 именно в среде ICCAVR. Общий объем кода, который помимо TCP/IP реализует еще протоколы UDP, DHCP и другие, составляет около 60 кбайт, а если ограничиться только ТСР/IР, тогда размер кода не превысит 30-35 кбайт, и контроллер можно построить на микросхеме Atmega64 стоимостью менее \$5. Таким образом можно построить, например, дешевую систему сбора данных, имеющую быстрый интерфейс с гальванической развязкой.

Во время написания этой статьи мы получили информацию от фирмы ImageCraft о скором выпуске следующей, седьмой версии С-компилятора ICCAVR. В будущей версии компилятора появятся следующие отличия:

- MIO (Machine Independed Optimizer) процессорно-независимый оптимизатор. Глобальная оптимизация может существенно сократить размер кода и время выполнения программы. Предполагается, что размер кода может быть уменьшен на 10-20% по сравнению с использованием традиционной оптимизации.
- С99 Compiler будет добавлена поддержка стандарта С99, включающего поддержку комплексных чисел, типа данных long long и т. д.
- $\bullet$  EC++ Compiler (Embedded C++) встроенный С++. После добавления в С-компилятор фирмы ImageCraft стандарта С99 он будет развиваться в сторону полной поддержки встроенного C++, который является наиболее используемым подмножества языка С++, предназначенного для разработки встраиваемых систем.

Описанные технологии являются абсолютно новыми, они даже не объявлены другими фирмами-создателями С-компиляторов для 8-, 16-разрядных процессоров, что подчеркивает передовые позиции фирмы ImageCraft.

Информацию о приобретении С-компилятора ICCAVR, техническую консультацию по его применению, а также примеры программ можно найти на сайте ht tp://atmel.argussoft.ru.

#### Литература

- 1. Технические материалы фирмы ImageCraft Creations Inc.
- 2. Королев Н., Королев Д. AVR-микроконтроллеры второго поколения: новые аппаратные возможности // Компоненты и технологии. 2003. № 4.
- 3. Королев Н., Королев Д. AVR-микроконтроллеры второго поколения: средства разработчика // Компоненты и технологии. 2003. № 7.
- 4. Королев Н., Королев Д. AVR: программирование в среде AVR Studio // Компоненты и технологии. 2004. № 3.